# **PASOS PARA RECUPERAR ARCHIVOS OCULTOS CON USB SHOW**

## Antes de todo tienes que buscar el programa USB show. Lo puedes descargar desde mi page web.

#### [www.yflorianp.jimdo.com](http://www.yflorianp.jimdo.com/)

6 MG PUBLICACIONES: Goo x X Inicio - Página web de Yho x  $\epsilon \rightarrow c$  **h** www.yfloria  $\equiv$ Y sobre el mismo ubica el programa y luego descárgalo. NES: Goo x / M Inicio - Página web de Yho x \ **OMGPUBLI**  $\leftarrow$   $\rightarrow$   $\leftarrow$  T www.yflorianp.jimdo.com  $\equiv$ **KBI** Descarga **Activator de<br>
Activator de<br>
CorelDraw X5**<br>
activar Corel x5.rar<br>
Archivo comprimido<br>
[13.2 KB]<br>
Descarga  $\mathbb{I}$  $\sim$ KEYGEN COREL<br>DRAW X6.zip<br>Archivo comprimido<br>formato ZIP [205.8<br>KB] T Descarga USB SHOW.zip<br>Archivo comprimido<br>formato ZIP [108.4] KB]<br><u>Descarga</u> **CONVERTIDOR PDF** TO WORD.zip Archivo comprimido<br>formato ZIP [1.1] .....<br>MB1 Y luego siga los siguientes pasos.  $\bullet$  $\overline{\phantom{a}}$ USB SHOW.zip 1. Inserta tu USB y luego ejecuta el programa. $\sqrt{2}$  $\mathbb{R}$  i  $\mathbb{R}$   $\mathbb{R}$  = 1 USB SHOW Herramientas de carpeta comprimida Vista Archivo Inicio Compartir Extraer മ → T I > Este equipo > Descargas > USB SHOW > USB SHOW v C Buscar en USB SHOW  $\circ$ Nombre  $\mathbf{r}$  $\frac{1}{2}$  Eavoritos  $\overline{\mathbf{x}}$ Advertencia de seguridad de Abrir archivo  $\blacksquare$  USB Show **D**. Descargas Escritorio Sitios recientes

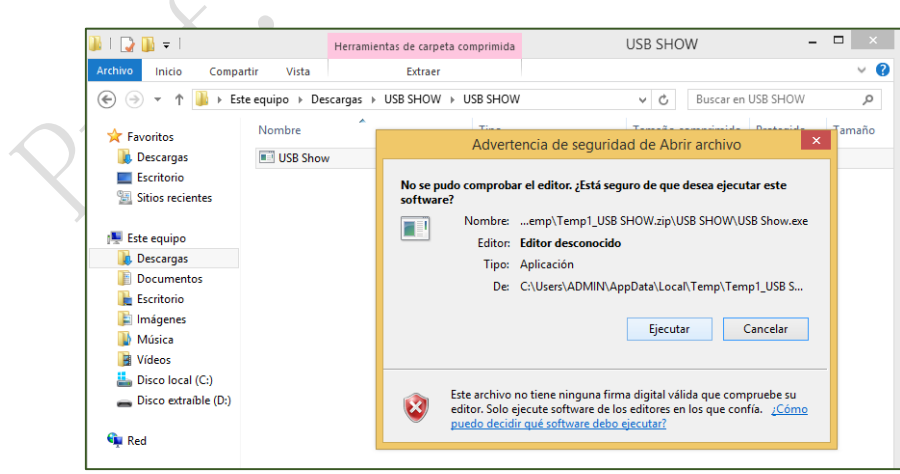

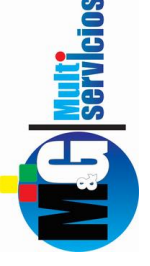

2. Ejecutar y seguidamente saldrá este ventana. Y sobre el mismo tienes que dar un clic sobre el botón recuperar archivos ocultos.

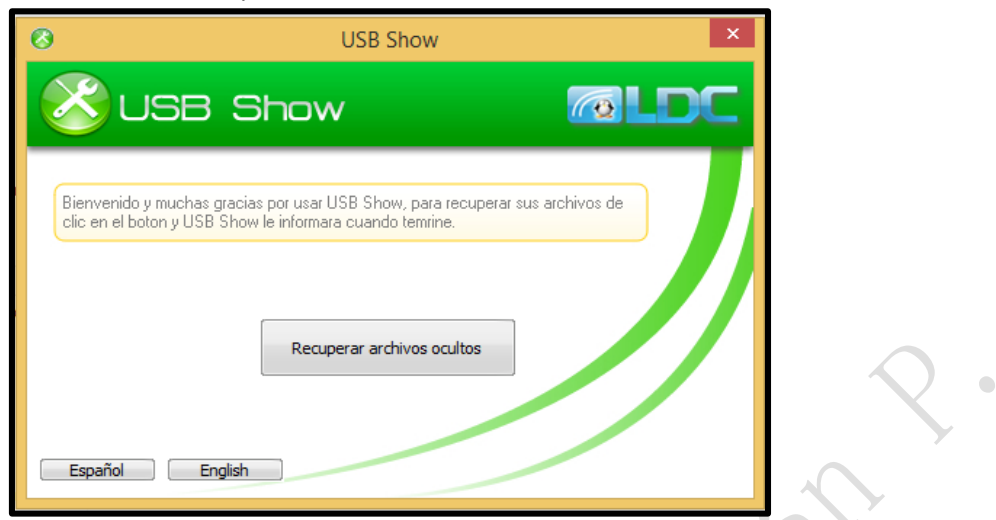

3. Seguidamente ubica tu USB, clic sobre el mismo y luego aceptar.

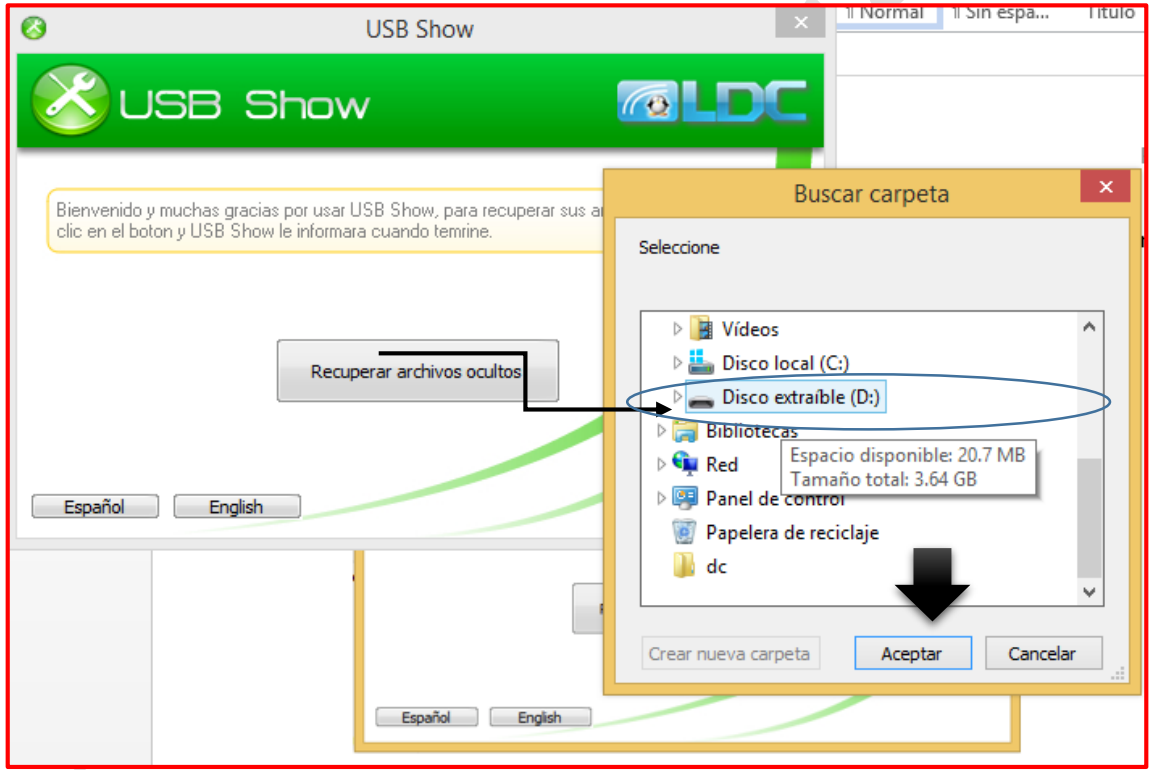

4. Luego se tomara unos minutos para poder recuperar aquellos archivos ocultos.

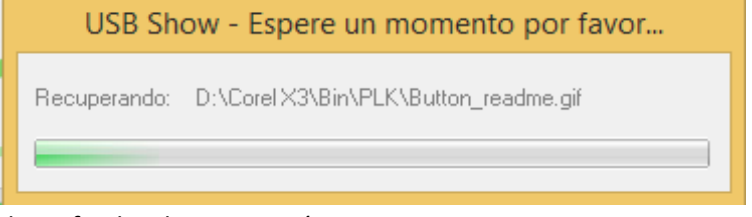

5. Y cuando se haya finalizado aparecerá un mensaje.

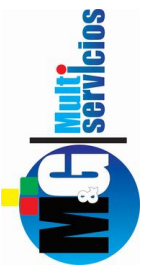

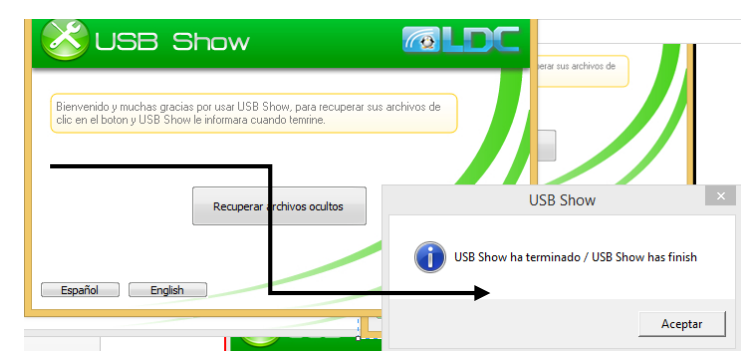

- 6. Finalmente abre nuevamente tu USB. Dentro del mismo encontraras una serie de carpetas, accesos directos, etc.
- **7. Elimina aquellos archivos que no corresponden. Menos la primera carpeta ya que dentro del mismo están los archivos recuperados.**

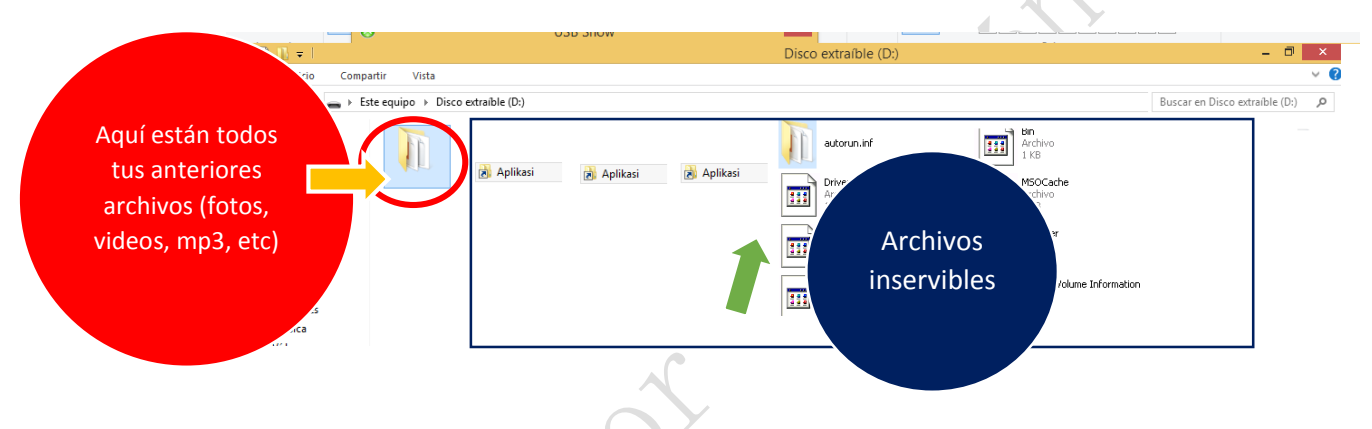

## *Para poder eliminar selecciónalos y presionar supr.ó del.*

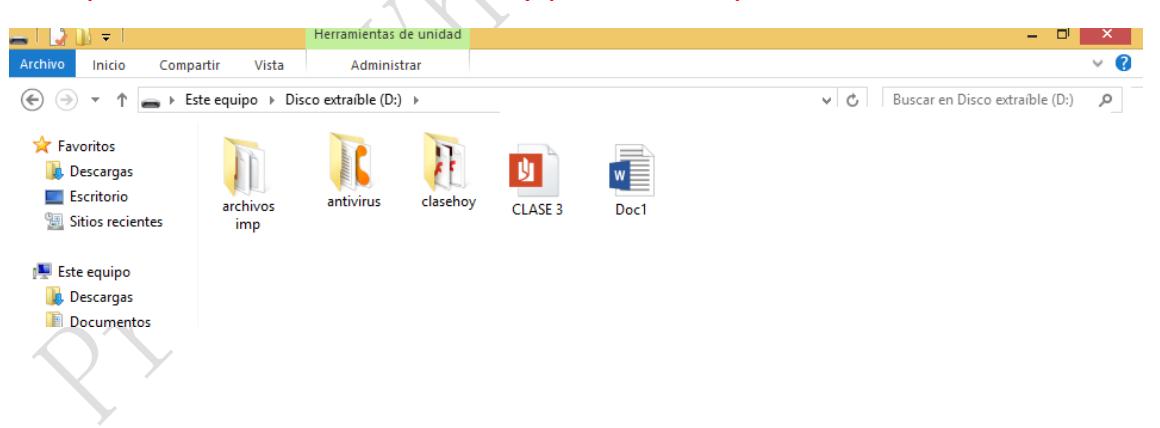

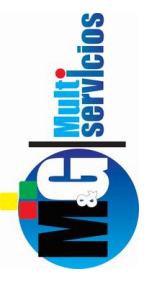

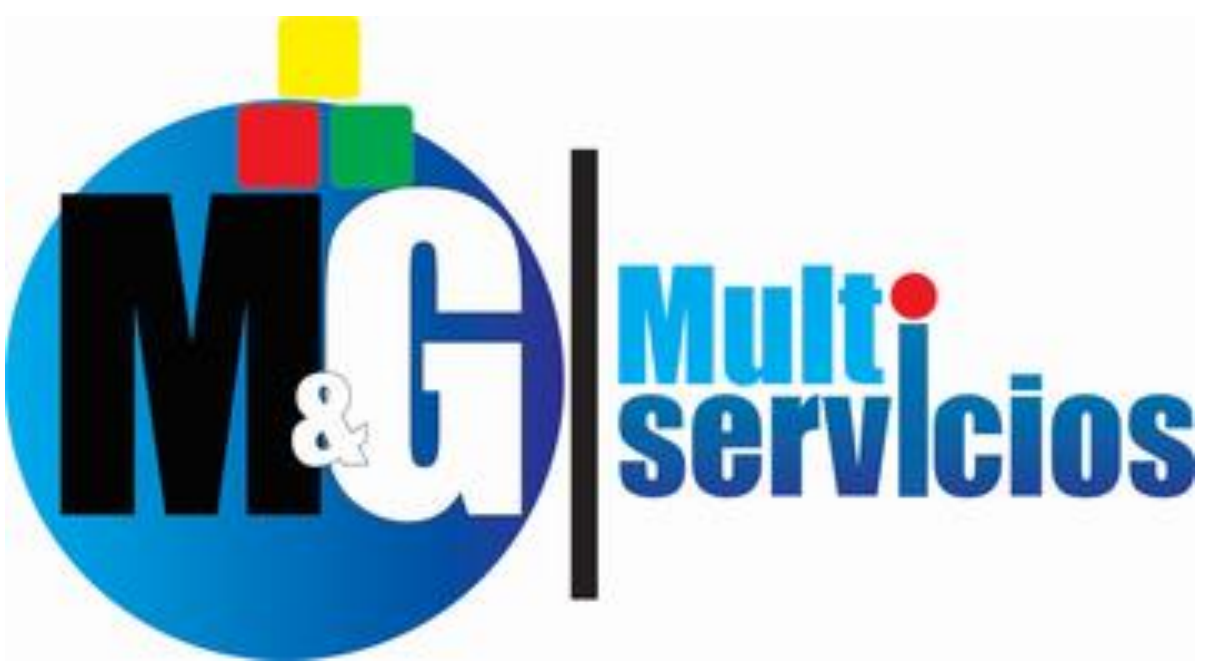

### Solución inteligente en Publicidad e Informática

 $\bullet$  $\ddot{\phantom{0}}$  $\bullet$ 

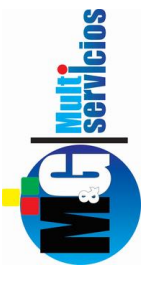